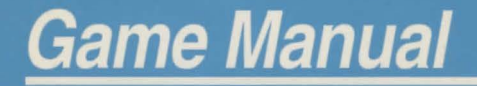

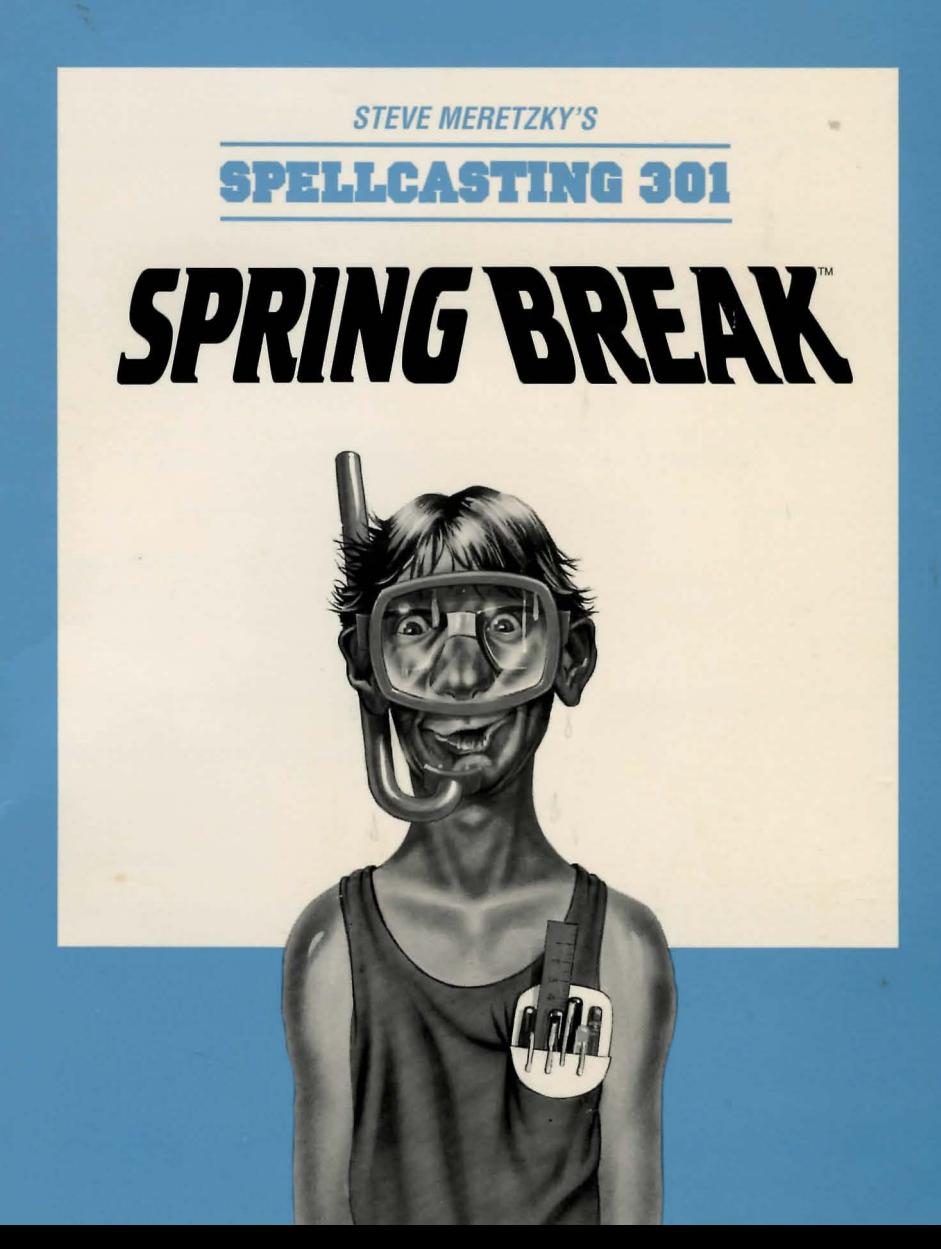

# **What Is A LEGEND Adventure Game?**

In an adventure game from Legend, you become the main character in an evolving story that takes place in a world populated with interesting people, places, and things. You see this world through your main character's eyes, and you play the game by directing his actions.

Like a book or a movie, the story unfolds as you travel from location to location, encountering situations which require action on your part. You can think of each of these situations as a puzzle. The key to solving these puzzles will often be creative thinking and clever use of objects you have picked up in your travels. You will get points as you solve puzzles, and your score will help you monitor your progress.

Throughout the game the richly textured graphics, prose, sound effects and music will draw you into a spellbinding adventure that could only be brought to you by the master storytellers of **Legend Entertainment Company.** 

**Legend Entertainment Company 14200 Park Meadow Drive Chantilly, Virginia 22021 703-222-8500** 

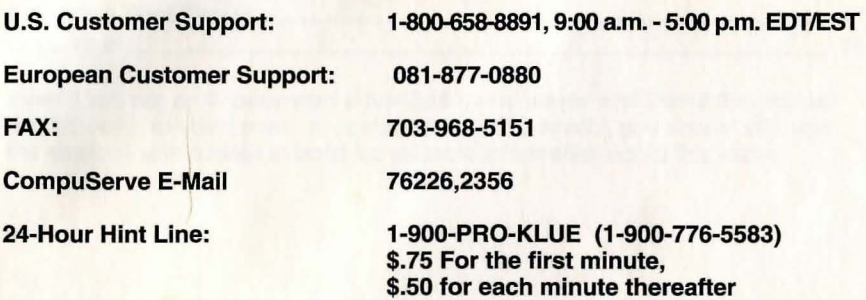

**Hint books are available - call 1-800-658-8891 to order** 

# **Table Of Contents**

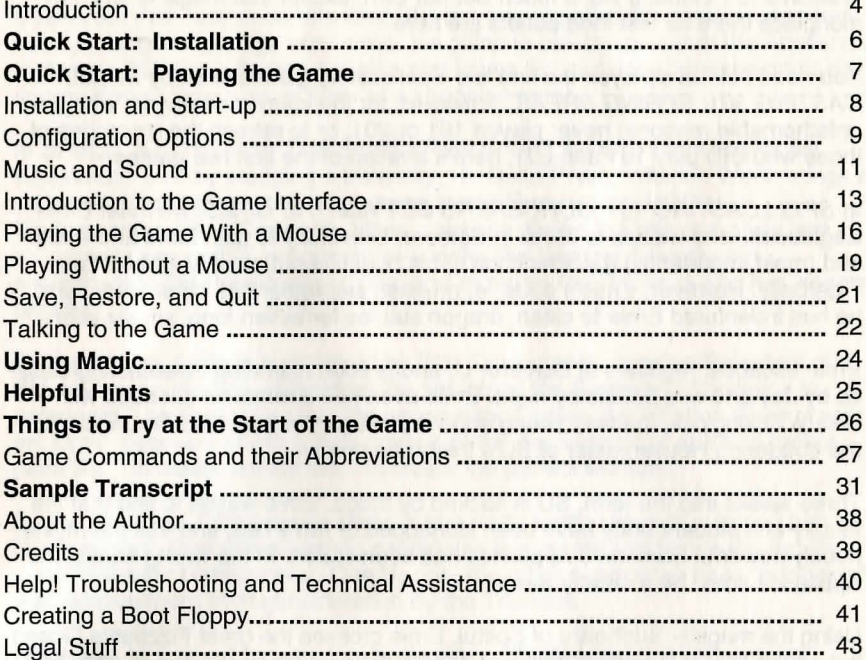

Even if you are an experienced adventure game player who thinks that instruction manuals are best used as confetti at sporting events, you should still read the sections with names in **bold** for valuable information about this game.

friends and year of the CLEA

×

# **Introduction To SPELLCASTING 301: SPRING BREAK**

Welcome to Peloria, a world much like our own, except that magic is as commonplace there as fast food outlets are here.

You need not have played the first two Spellcasting games to enjoy SPELL-CASTING 301: SPRING BREAK. However, for the interest of players who (for unfathomable reasons) never played 101 or 201, or to refresh the memories of those who DID play 101 and 201, here's a recap of the first two games.

In SPELLCASTING 101: SORCERERS GET ALL THE GIRLS, we meet Ernie Eaglebeak, who wishes to enroll in Sorcerer University to gain fame and wealth and (most importantly) the attentions of his beautiful but aloof neighbor, Lola Tigerbelly. However, Ernie's abusive, drunken stepfather has other ideas, and he has indentured Ernie to clean dragon stables for seven long, smelly years.

Ernie escapes, registers at Sorcerer U, and is soon attending Spellcasting classes by day and wild parties by night. Ernie even has a romantic interlude with Hillary Tickinglock, the very young and very naughty wife of Otto Tickingclock, the doddering Housemaster of SU's freshman dorm.

Three weeks into the term, SU is sacked by thugs. Ernie wakes to find that the faculty and student body have been kidnapped or have fled, and that the mysteriously powerful Sorcerer's Appliance has been stolen. In the wrong hands, the Appliance could be a deadly weapon!

Using the magical Surfboard of Spittul, Ernie crosses the great Fizzbuttle Ocean, hot on the trail of the villain who engineered the sacking of SU. His journey takes him to The Island Where Time Runs Backwards, The Island of the Gods, the Island of the Amazons (where Ernie is trapped in a supply and demand dilemma), the Restaurant at the End of the Ocean, and the Island of Lost Soles (where all 80 inhabitants have been enchanted due to an unpaid cobbler bill).

Finally, Ernie defeats the dreaded Lok Pik Monster and reaches Fort Blackwand. In the tower, he discovers a prisoner - his heartthrob, Lola Tigerbelly! He unchains her and then meets the mastermind who stole the Appliance - Ernie's stepfather, Joey Rottenwood!

It turns out that Joey once attended SU, but was expelled for cheating, and has been plotting his revenge ever since. He plans to use the power of the Appliance to destroy SU! Ernie thwarts his plan and saves SU, but Joey escapes and Lola spurns Ernie's advances in favor of a shopping spree.

In SPELLCASTING 201: THE SORCERER'S APPLIANCE, Ernie begins his sophomore year by pledging a fraternity, Hu Delta Phart. Initiation Week brings a series of difficult and humiliating hazing tasks. Even worse, HDP's Pledgemaster, Chris Cowpatty, takes a serious dislike to Ernie and gives him ridiculously impossible assignments - tasks like bringing a twenty-ton elevephant to the President's House, and mooning the Queen during her weekly parade.

On top of that, Ernie is summoned by Otto Tickingclock, now the President of SU, and given the task of learning the secrets of the Sorcerer's Appliance to safeguard it against falling into the wrong hands again. As Initiation Week wears on, Ernie discovers startling new powers of the Appliance: the ability to create plant life... to create animal life... to create the perfect woman...

In the meantime, Otto passes away, and a nasty battle rages to succeed him as SU President. One of the leading candidates is a recent addition to the faculty, surly Professor Hiddenmolar. One by one, the other candidates have "accidents" that remove them from consideration by the Trustees.

Then, just as Ernie discovers the Appliance's ultimate power, Hiddenmolar bursts into the Lab and holds him at gunpoint. He reveals himself to be that evil master of disguise, Joey Rottenwood! His plan: to use the Appliance to ensure his appointment as SU President, and then oversee the destruction of the school! He locks Ernie in the Lab and leaves to claim his prize.

Ernie uses the ultimate power of the Appliance to bring Otto back from the dead, and they arrive at the Trustees Meeting Room just in time to foil Joey's scheme! Once again, Ernie is a campus hero, but once again, Joey escapes the clutches of justice.

And now, welcome to SPELLCASTING 301: SPRING BREAK. It is well into Ernie's junior year. In his position as Carpetmaster, Ernie will be flying his brothers to Fort Naughtytail for a week of wild partying and fun in the sun! Come and join Hu Delta Phart as they go head to head with a rival fraternity from the St. Weinersburg Academy of Magic in a series of riotous Spring Break contests!

#### 6

# **Quick Start: Installation**

If you are new to DOS and game playing on the PC, then skip this page (and the next one) and move to the section entitled Installation and Start-up. If you are an experienced gamer using a hard disk and if you are wise in the ways of DOS, hard disks, and music cards, then these "Quick Start" sections will get you up and running in no time. To install the game on your hard drive, do the following:

- 1. Make backup copies of the disks.
- 2. Make sure you have at least 6,500,000 bytes of free space on your hard drive.
- 3. Insert Disk #1 from your SPELLCASTING 301: SPRING BREAK package in a floppy drive, log on to that drive by typing **A: or B:.** Then type **INSTALL** to start the installation program and follow the directions on the screen.
- 4. If you have a mouse, be sure you have loaded the mouse driver.
- 5. The installation program will create a batch file named **LEGEND.BAT.** To start the game, type **LEGEND.**

If the above makes no sense to you, or if it doesn't work, or if you just like to read manuals, then turn to the *Installation* and *Start-up* section starting on Page 8 for detailed installation and start-up instructions.

In addition to this manual, your game package should contain the following elements :

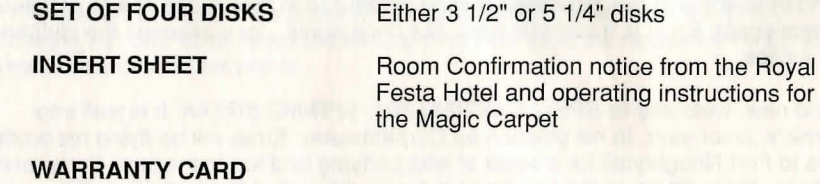

# **Quick Start: Playing The Game**

Like other Legend adventure game products, SPELLCASTING 301: SPRING BREAK features a very flexible game interface that you can customize. You can use the mouse to interact with the picture, build game commands, and customize the game interface (using the buttons in the upper left hand corner of the screen). You can also enter game commands by typing them in at the command line. You are in control and can decide what works best for you.

Using the mouse you can:

- 1. Move from place to place by clicking on the compass rose.
- 2. Single-click on an object in a picture to look at it and double-click on an object to take it, open or close it, etc.
- 3. Select a verb from the verb menu and then click on an object in a picture to apply the verb to it.
- 4. Build complex commands quickly from the verb, object, and preposition menus. (Single-click selects the word, double-click finishes the command.)

You can start typing at any point, and the words you type will appear on the command line. You will be entering game commands, combinations of words that tell the main character in the game what to do at each turn (e.g. **EXAMINE THE SPELL BOOK, TAKE THE SPELL BOOK, PUT SUNTAN OIL ON RALPH, ASK MOE ABOUT HIMSELF,** etc.) Press the **<ENTER>** key to execute the command.

If you do not have a mouse, you can simulate one by pressing <TAB>. This puts a cursor on the screen which you can move around using the arrow keys. "Click" by pressing **<ENTER>** and "double-click" by pressing **<SHIFT> <ENTER>.** 

Again, if you do not have a mouse, there is yet another fast way to build commands using the keyboard. Press **<TAB>** again to begin using this feature. Then use the arrow keys to move the highlight bar back and forth between the menus, press the space bar to select a word, and press **<ENTER>** to execute your command.

### 8

# **Installation And Start-Up**

#### **INSTALLATION**

You will need approximately 6,500,000 bytes of free space to install SPELL-CASTING 301: SPRING BREAK onto your hard disk. The game must be installed using the following procedures for you to properly hear all of the sound effects when you play the game. To proceed with the installation:

- 1. Put Disk #1 from your game package in a floppy drive.
- 2. Type the letter of the floppy drive followed by a colon and press **<ENTER>.** For instance, if you put Disk #1 in Drive A, you would type **A: <ENTER>.** Then type **INSTALL<ENTER>.**
- 3. Follow the instructions presented by the installation program. When installation is complete, you may start the game using the instructions in the Start-up section that follows.

# **START-UP**

To start an installed copy of SPELLCASTING : 301 SPRING BREAK, follow the instructions in the *Installation* section above and then:

- 1. Change to the directory in which the game was installed (The default directory that the installation program puts SPELLCASTING 301: SPRING BREAK in is **\S301)** For example, if you installed SPELL CASTING 301: SPRING BREAK in **D:\GAMES\ LEGEND,** you would type: **D: <ENTER>** followed by **CD \GAMES \LEGEND <ENTER>.**
- 2. Start the game by typing **LEGEND <ENTER>.**
- 3. The installation program will create a batch file named **LEGEND.BAT.**  You may decide instead to override these defaults by running the application directly by typing **S301** followed by one or several of the configuration options described in the section that follows.

For additional information concerning configuration options and defaults, refer to the Configuration Options and Music and Sound sections.

# **Configuration Options**

If you wish to override any of the defaults for the game configuration, you may type one or more of the following options, separated by spaces, after typing **S301** on the MS-DOS command line:

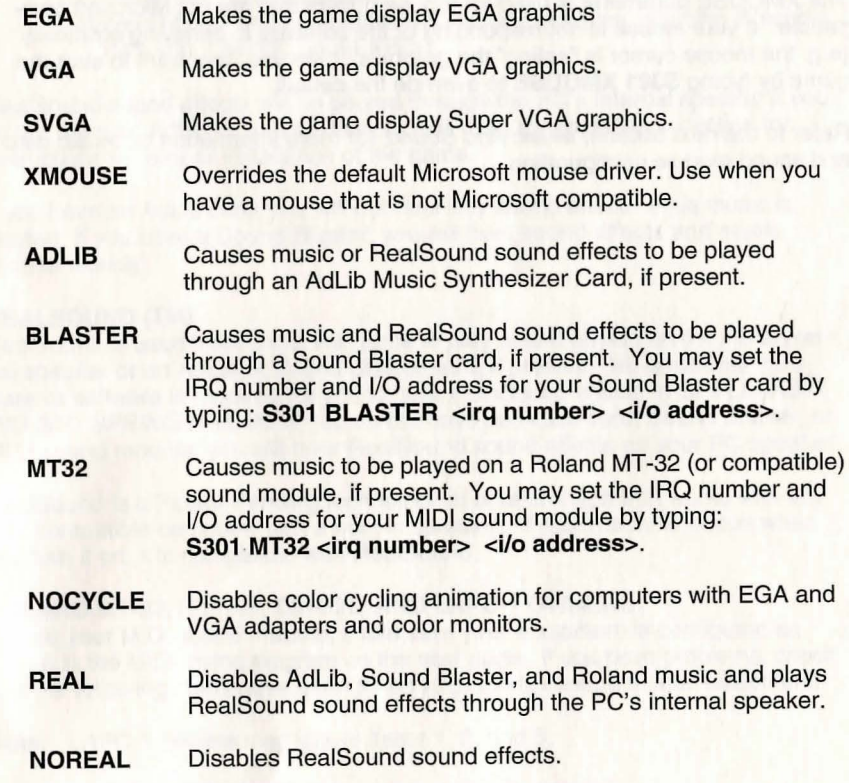

# **Music And Sound**

So, for example, if you have a VGA graphics adapter, a Sound Blaster sound board on IRQ 9, and you want to see EGA pictures and play RealSound sound effects through your sound card, you would type **S301 EGA BLASTER 9 <ENTER>**  at the MS-DOS system prompt.

The XMOUSE parameter is used for mouse drivers that are not Microsoft compatible. If your mouse is not responding or the software is behaving erratically (e.g. the mouse cursor is "eating" the graphics), then you may want to start the game by typing **S301 XMOUSE** to override the default.

Refer to the next section, Music And Sound, for more information on music card and sound module configuration.

SPELLCASTING 301: SPRING BREAK supports the following music and sound effect technologies:

> RealSound (TM) Adlib Music Synthesizer Card Creative Labs' Sound Blaster Roland MT-32 and compatible MIDI sound modules including Roland's MT-100, CM-32L, and LAPC-1

RealSound sound effects will be played through the PC's internal speaker if you do not have an Adlib or Sound Blaster card. See the Installation section for instructions for proper installation of the game.

If you have an Adlib card, you will not hear any sound effects while music is playing. If you have a Sound Blaster, you will hear sound effects and music simultaneously.

#### **REALSOUND (TM)**

RealSound is used throughout the game to play sound effects on the PC's internal speaker or an Adlib or Sound Blaster card, if present. No additional hardware or software is required for you to hear RealSound effects in SPELLCAST-ING 301: SPRING BREAK. If you do not have an Adlib card, Sound Blaster, or MIDI sound module, you will hear RealSound sound effects on your PC speaker.

RealSound is a Patent Pending technological breakthrough that works with any IBM compatible computer with a built-in speaker. If your machine beeps when you turn it on, it is compatible with RealSound.

# **ROLAND MT-32, MT-100, CM-32L, AND LAPC-1 OWNERS**

To use your MIDI sound module, make sure your equipment is configured as shown in the MIDI wiring diagram on the next page. If you have problems, check that the following steps have been taken to properly configure your equipment:

**Note:** LAPC-1 owners may ignore items 1, 2, and 3.

- 1. A PC to MIDI Interface card is installed in your PC.
- 2. The PC to MIDI Interface card is connected to an MPU-401 or compatible MIDI Interface or MIDI Processing Unit.
- 3. A MIDI cable is connected from a MIDI OUT connector on the MIDI Interface to the MIDI IN connector on your sound module.
- 4. The audio output jacks on your sound module are connected to the audio input jacks on your amplifier or stereo.
- 5. One or two speakers are attached to the speaker connectors on your amplifier or stereo.

If you are having trouble getting your Roland sound module to operate, the difficulty can probably be traced to one of two sources:

First, you may have two cards in your computer that are set to the same IRQ. If this is the case, you can change the IRQ value for one of the cards by using the card's jumpers or switches (although some cards do not allow this). Consult the manual that came with your MIDI interface.

The second possibility is that your MIDI interface may be set to an IRQ other than the default value of 2 and/or an 1/0 address other than 330. In this case, you must specify the appropriate IRQ value and/or 1/0 address in the command line when you start the game. For example, to use a MIDI interface card set to operate on IRQ 5 and I/O address 300, you should start the game by typing: **S301 MT32 5 300.** 

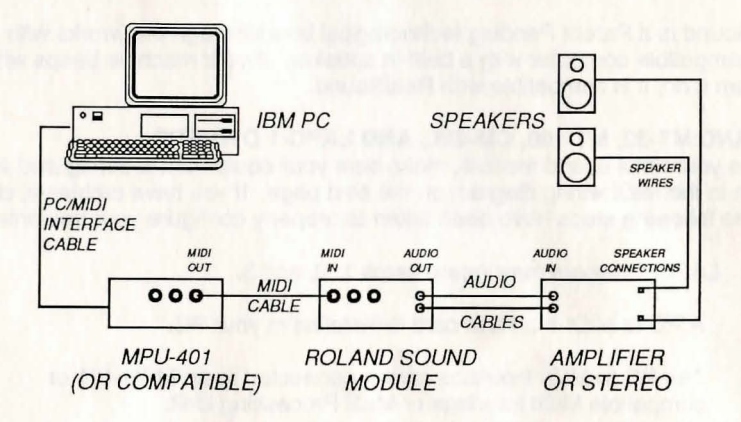

**MIDI Wiring Diagram for Roland MT-32, MT-100, and CM-32L** 

# **Introduction To The Game Interface**

To install and start up the game, see the Installation and Start-up section on Page 8.

When the game begins, you will see the title screen, followed by the introduction sequence. You can hit **<ESC>** at any time to skip the introduction. The game will then ask you if you wish to restore to a previously saved position.

After the introduction sequence, the main interface screen will appear. While there are many alternate screen interfaces for various activities, you will spend the most time interacting with this screen. It looks like this:

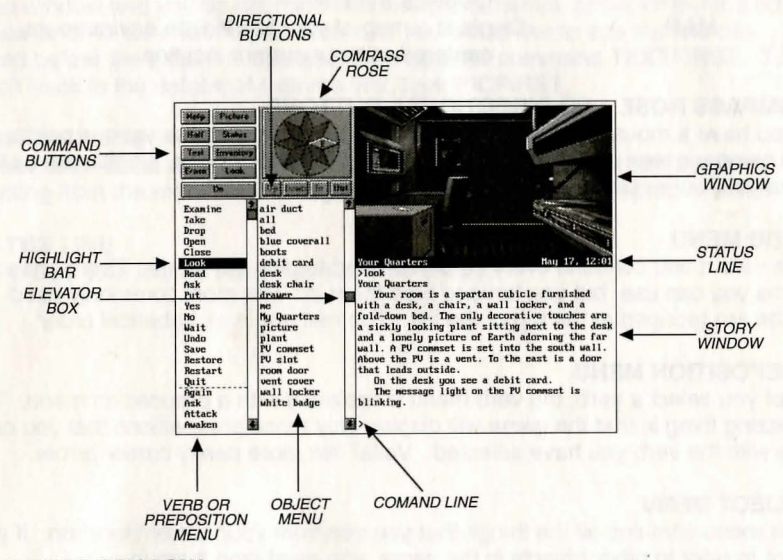

# **GRAPHICS WINDOW**

This window can contain one of the following: A picture of your location Your inventory (what you are wearing and carrying) Your status (score, number of turns taken, etc.) A verbal description of your surroundings A map

# **COMMAND BUTTONS**

Many of these buttons have function key equivalents. See the information on function keys on Page 20 for more details.

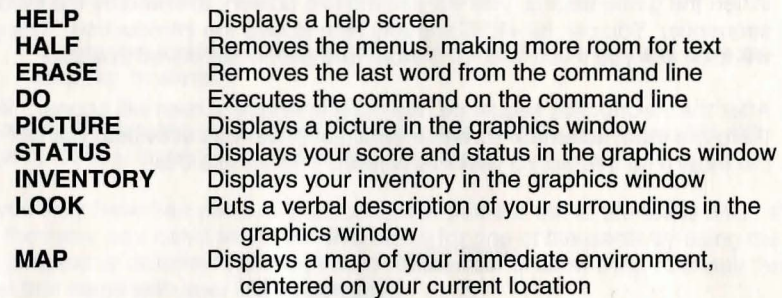

# **COMPASS ROSE AND DIRECTIONAL BUTTONS**

If you have a mouse, you can move around by clicking on the various points of the compass rose and the **IN, OUT, UP,** and **DOWN** buttons. Legitimate exits from your current location are always highlighted.

# **VERB MENU**

The verb menu contains every verb you need to play the game. There are other verbs you can use, but you have to type them in. The most commonly used verbs are grouped at the top of the list. The rest are in alphabetical order.

# **PREPOSITION MENU**

After you select a verb, the verb menu is replaced with a preposition menu. The amazing thing is that the game will display only those prepositions that you can use with the verb you have selected. Voila! No more pesky cursor errors.

# **OBJECT MENU**

This menu contains all the things that you see from your current location. If you want to refer to other objects in the game, you must type them in.

# **HIGHLIGHT BAR**

This is a highlighted bar you can move up and down to select the next word you want to place on the command line.

# **ELEVATOR BOXES**

Clicking on these boxes and dragging them down is a fast way to move through the menus. Clicking in the column above or below the box will cause rapid movement up or down the menu. Clicking on the arrows at the top or bottom of the column will move the highlight bar up or down one entry in the menu. Note that the elevator boxes are only displayed when there are too many words to display at once.

# **STORY WINDOW**

This is the window where all the story's text appears. If the window fills with words and you see **"MORE"** at the bottom, press any key or click the mouse button and the rest of the message will appear. If you would like to expand the size of the window and you do not mind sacrificing the menus, press **<F3>** for a halfscreen or <F4> for a full screen of text. If you would like to see the text displayed before the picture is updated, then type the command **TEXTFIRST.** To switch back to the default of pictures first, type **PICFIRST.** 

# **COMMAND LINE**

All your commands will appear on this line, whether you enter them by typing, selecting from the menu, or clicking on the compass rose or graphics window.

# **STATUS LINE**

This shows your location and the local time of day.

# **Playing The Gome With A Mouse**

If you have a mouse, playing this game is simplicity itself. While you are using the main interface, you can do all of the following by pointing and clicking:

### **MOVE AROUND**

from place to place by single-clicking on the compass rose or the directional buttons next to it. Legitimate exits from your current location are always highlighted. Double-clicking on an exit that is pictured in the graphics window will move you through that exit.

#### **EXAMINE**

objects by single-clicking on them in the graphics window. Take them by doubleclicking.

#### **GREET**

characters you meet in the game by double-clicking on them in the graphics window.

# **CUSTOMIZE**

the interface by clicking on the command buttons in the upper left hand corner of the screen.

You can build game commands using the menus on the left hand side of the screen or you can type them in. If you choose to type, you will see the words that you have typed appear on the command line in the story window on the screen. Press **<ENTER>** to execute a command. For more on how to build commands, read the next two paragraphs and refer to the sections entitled Talking to the Game, Game Commands and their Abbreviations, and the Sample Transcript.

At several points in the game you will find yourself interacting with different screen interfaces including a magic carpet control panel, and some wacky casino games. These screen interfaces are a snap to use with a mouse or keyboard. Simply point and click with the mouse or press the key for the number or the first letter of the word associated with the control you want to activate.

#### **BUILDING COMMANDS WITH THE MENUS**

A single-click on a word in the verb menu will place that word on the command line. The verb menu will then be replaced by a preposition menu that lists the prepositions you may use with the verb you have just selected. At this point you can select one of those prepositions, select a word from the object menu, or execute your command by clicking on the **DO** button.

Naturally, we have built in some short-cuts. If you know prior to clicking on a word that it will be the last word in your command, you can double-click on it and your command will be executed. Or, if you've already clicked on the last word in your command and you do not want to move the mouse up to the **DO** button, just double-click on the last word and the command will be executed. Another short-cut is to select a verb from the menu and then single-click on an object in the picture in the graphics window.

# **FINDING WORDS QUICKLY**

Because the menus sometimes contain many words, we have also included a few short-cuts for getting to words that are not currently displayed on the menu. You can click in the grey area to the right of each menu to rapidly move up or down in that menu. (If there is no grey area, the entire menu is visible.) You can click on the elevator box in the column to the right of each menu and drag the box down while holding down the mouse button.

An even faster method is to hold down the **<SHIFT>** key on the keyboard and then press the first letter of the word you want. The highlight bar will then jump to the first word starting with that letter. You can also use the **<HOME>** and **<END>** keys on the keyboard to jump to the top or the bottom of the list, or the **<PGDN>** and **<PGUP>** keys to move quickly up or down the list.

#### **NOTES**

To remove the last word from the command line, click on **ERASE.** 

Double-clicking on an object in the graphics window is intended to "do the obvious thing" with that object. For example, climb stairs, eat food, turn off lamp, etc.

If you are using the mouse and you want to type, go ahead. However, once you have begun typing on the command line, you cannot go back to using the mouse until that command has been executed or erased.

If you select a noun as the first word in your sentence, the game assumes you are trying to speak to that person or thing, and therefore it adds a comma after the word. (For example, **SAILOR, GIVE ME THE ROPE.)** 

If your mouse is not responding or is destroying the picture, then the mouse driver is probably not Microsoft compatible. Try returning to DOS and starting the game by typing **S301 XMOUSE.** 

If you definitely do not want to use the menus, press <F3> and they will go away, creating more room for text. If you want to return to the golden years of adventuring, press **<F4>** for the all-text look.

# **Playing Without A Mouse**

# **EMULATING THE MOUSE**

If you do not have a mouse, there are still quick and easy ways to build commands from the menus on the main interface without typing. First press the **<TAB>** key. When you do so, a mouse cursor will appear on your screen. You can move this cursor around by using the arrow keys on your keyboard. Then you can "click" by hitting **<ENTER>,** and "double-click" by hitting **<SHIFT> <ENTER>.** This will let you do all the things mentioned in the previous section, Playing the Game With a Mouse.

#### **USING THE MENUS**

If you do not want to use the method outlined above, pressing the **<TAB>** key again will give you yet another alternative. This puts a highlight bar over the first word in the verb menu. You can move this bar back and forth between menus (and up and down within one) by using the arrow keys on your keyboard. Once you have highlighted the word you wish to select, hitting the space bar will place that word on the command line. After you have finished building your command, hitting **<ENTER>** will execute it.

#### **ALTERNATE SCREEN INTERFACES**

You will encounter a number of screen interfaces during game play. While these interfaces are graphical in nature, they are easy to use with keyboard commands. If you look at each of the pictures, you will see that there is a number or word associated with each control you are able to interact with on the screen. You can activate the control using the "mouse emulator" to steer a mouse cursor around the screen and pressing **<SPACE>** to "click" on buttons or by typing the letter that corresponds with the number or the first letter of a word.

#### **TYPING**

If you like to type, go ahead. No matter what method you have been using to place words on the command line, you can start typing at any time. The cursor will appear on the command line and you can type in your commands. Press **<ENTER>** to execute a command.

# **FUNCTION KEYS**

You can use function keys to customize the interface as follows:

**<F1>** Displays the help screen

**<F2>** Returns the menus to the screen if they are not there

**<F3>** Removes the menus and creates more room for text

**<F4>** Puts you into full-screen text mode

**<F5>** Displays a picture in the graphics window

**<F6>** Displays the map in the graphics window

**<F7>** Puts your inventory in the graphics window

**<F8>** Puts a verbal description of your surroundings in the graphics window **<F9>** Status mode

Many of these function keys have command button equivalents. See the information on command buttons on Page 14 for more details.

**Save, Restore, And Quit** 

Once you have begun the game, you can use the **SAVE** command whenever you want to store everything you have done so far. **SAVE** allows you to define a point to which you can return if you are "killed" or if you just want to turn off your computer for awhile.

When you type **SAVE** (or when you select it from the verb menu), you will be asked to name the **SAVE** file. Choose a name that will remind you of where you are, like "After First Contest" or "Solved Book Puzzle". The description of the saved game can have up to 33 characters in it.

In the course of playing this game, you may create up to 128 simultaneous **SAVE** files. You can delete **SAVE** files by pressing **<ALT><D>** when the highlight bar is over the description of the saved game. If you pick the name of an already existing file when you save, the original file will be erased and the new file of that name will take its place. You can edit an existing description by moving the highlight bar to the appropriate line and pressing the space bar or singleclicking on the description if you have a mouse. <**ENTER>** or a double-click will save your current game with the new description in a new **SAVE** file.

When you are ready to return to a place you have saved, type **RESTORE** (or select it from the verb menu). As a reminder, a list of your previously saved files will appear in the **RESTORE** window. When the game asks you for a **SAVE** file description, move the highlight bar to the description you want and press <**ENTER>** or type in a new description. If you type in the beginning of a valid description and hit **<ENTER>,** the game will automatically match 1t and fill in the rest of the characters. Once you have entered a valid description, you will be returned to the spot you left as if you had never been away. You will have the same score, inventory, status, etc. that you had when you left. If you want to stop playing, use the **QUIT** command. However, if you quit without making a **SAVE** file, you will have to start from the beginning of the game the next time you play.

# **Talking To The Game**

You "talk" to SPELLCASTING 301: SPRING BREAK by telling the game what you want Ernie to do during each turn. You do this by typing your input on the keyboard, or by clicking the mouse on the menus, the compass rose, or the pictures (See Introduction to the Game Interface and Playing the Game With a Mouse.)

Your simplest inputs will be directions - moving around from place to place:

**>NORTH >DOWN >SW** 

Equally simple are inputs which are just verbs: **>SURF >DANCE** 

Let's get a bit more complicated, and add some nouns (or, if you combine them with adjectives, noun phrases).

**>TAKE THE COCONUT >READ SPELL BOOK >EXAMINE SAND CASTLE >KISS THE TALL TANNED WOMAN** 

**(Note** that you can use articles like "the" or "a" if you wish, but most people just omit them to save time.)

Shall we add a dash of prepositions?

**>SIT DOWN >DIVE INTO THE POOL >THROW OCTOPUS OVERBOARD** 

. Take a deep breath. So far, the noun phrases we have looked at have all been the direct object of the sentence. Now we are going to throw in a second noun phrase, the indirect object!

> **>GIVE TICKET TO LAUNDRY MAN >SELL KEG TO BARTENDER >POUR COOLER ON WALTER >GIVE FRITZ A HIGH FIVE**

**I** Sorry, it is time to introduce some mind-bogglingly complicated concepts. You can include several inputs after a single prompt, as long as you separate them by a period or by the word "then":

**>SIT AT TABLE. ORDER RED WINE >OPEN REFRIGERATOR THEN TAKE PITCHER OF SANGRIA** 

You can also use pronouns:

I

# **>PICK UP SEASHELL. THROW IT IN THE OCEAN >EXAMINE LILY. KISS HER. GIVE HER THE TOWEL >GREET THE SPRING BREAKERS. FOLLOW THEM**

You can use multiple objects with certain verbs (like TAKE and DROP) as long as you separate the noun phrases with a comma or the word "and." You can even use the amazingly useful word "all":

**>TAKE THE STARFISH AND BEACH UMBRELLA >DROP HOT FUDGE, ICE CREAM SCOOP, CHERRY >TAKE ALL >GIVE ALL SEAHORSES TO THE SEA KING** 

You will probably want to fortify yourself with some good strong scotch before moving on to the next area: talking to characters in the game.

**>ASK WAITER FOR BOURBON >BELLHOP, PICK UP THE SUITCASE >TELL HERBIE ABOUT THE HAMMER >ASK VALERIE ABOUT RUBBER SHEETS >ASK THE BLONDE ABOUT HERSELF** 

# **Using Magic**

Casting magic spells is an essential part of SPELLCASTING 301: SPRING BREAK. To cast a spell, you must be holding your spell book.

There are several ways to cast a spell. For example, to cast the BIP spell (produce soft music) you can use any of the following:

**>CAST THE BIP SPELL >CAST BIP >BIP** 

A spell like BIP is fine to cast into "thin air". However, most spells need to be cast at something or somebody. So, to cast a FRIMP spell (levitation):

**>CAST THE FRIMP SPELL ON THE MARBLE >CAST FRIMP ON MARBLE >FRIMP MARBLE** 

All spells have a "level" associated with them. To start, you are a Level 2 sorcerer and can cast only Level 2 spells. However, as you gain experience, your level will increase, and you will be able to cast more powerful spells.

As you progress through SPELLCASTING 301: SPRING BREAK, you will come across various spell boxes, each containing a new magic spell. If you open such a box in the presence of your spell book, the spell will be transferred to the book. You can then cast the spell over and over at your convenience.

However, if you open a spell box when your spell book isn't present, the spell will be cast into thin air. While the spell may seek out something in the room, there is no guarantee that it will be the target you intended, and remember that the spell will then be gone forever.

# **Helpful Hints**

Here are twelve pieces of advice for novices (or even for old pros who are just plain stuck):

- **1. Crime pays. TAKE** everything that isn't nailed down.
- 2. **Keep your eyes open. EXAMINE** things that you come across; you'll get extra tidbits of info.
- 3. **Two heads are better than one.** Play with a friend, relative, spouse, lover, etc. Even your pet cat may think of something you've overlooked.
- 4. **Jesus saves.** And so do all the apostles, when they're playing a game as dangerous as SPELLCASTING 301: SPRING BREAK! **SAVE** early, **SAVE**  often.
- 5. If at first you don't succeed.... If you get stuck at some point, don't go away mad, just go away! Come back later with a fresh mind.
- 6. **Draw a map.** Although there's an on-screen map, your hand-drawn map can include other information, such as what things are found where.
- 7. **We didn't create this manual to support our local printer.** Read all the documentation, especially the sample transcript.
- 8. **Take it slow.** Read ALL the text and examine all the pictures carefully.
- 9. **Try weird stuff.** Sometimes trying wacky things will pay off with a clue; at the least, you'll probably uncover some wacky responses!
- 10. **It never hurts to ask.** Many computer magazines and bulletin boards will run tips and hints for SPELLCASTING 301: SPRING BREAK... especially if you ask!
- 11 . **The pawn gambit.** One of the best ways to get gold is to sell things you don't need to the Pawn Shop. In fact, if you manage your assets properly, you can play the entire game without having to trust Lady Luck at the Gambling House.
- 12. **Nobody's perfect.** Don't be discouraged if you don't win every single event in the competition against GLY. You can lose a few events and still win the game, even though you will not have a perfect score.

If all else fails, you can call our automated 24-hour hint line at **1-900-PRO-KLUE.** 

# **Things To Try At The Start Of The Game**

If you are really stuck, try these sixteen inputs right from the start of the game:

**>TAKE SPELL BOOK >EXAMINE SPELL BOOK >EXAMINE WOMAN >GREET WOMAN >READ SPELL BOOK >CAST BLEAK SPELL >CAST WOO SPELL >GET IN BED >TAKE ALL >DOWN >NORTHEAST >EXAMINE CARPET >TAKE PAPER >READ PAPER >READ NEWS >NAUGHTY** 

Note that these are not necessarily the correct first sixteen inputs. Many other inputs are possible during the first sixteen turns.

# **Game Commands And Their Abbreviations**

Many of the game commands below have function key or command button equivalents. These are listed in parentheses after the description of the command. In addition, many game commands have single key equivalents.

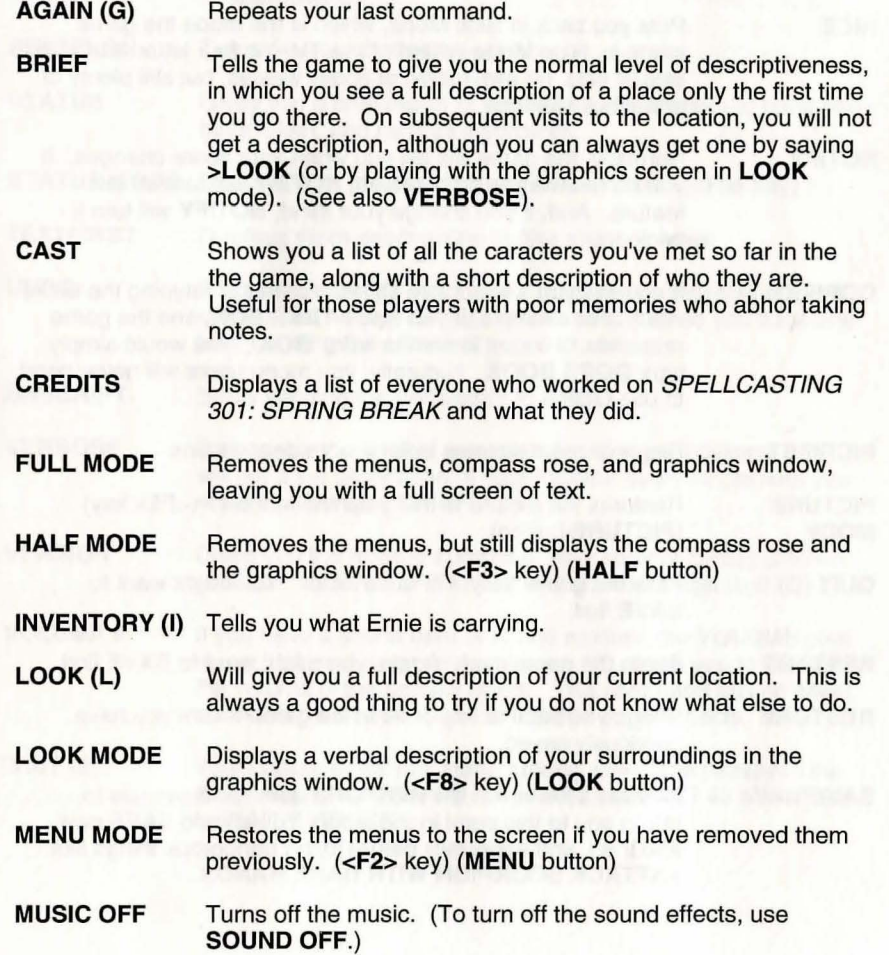

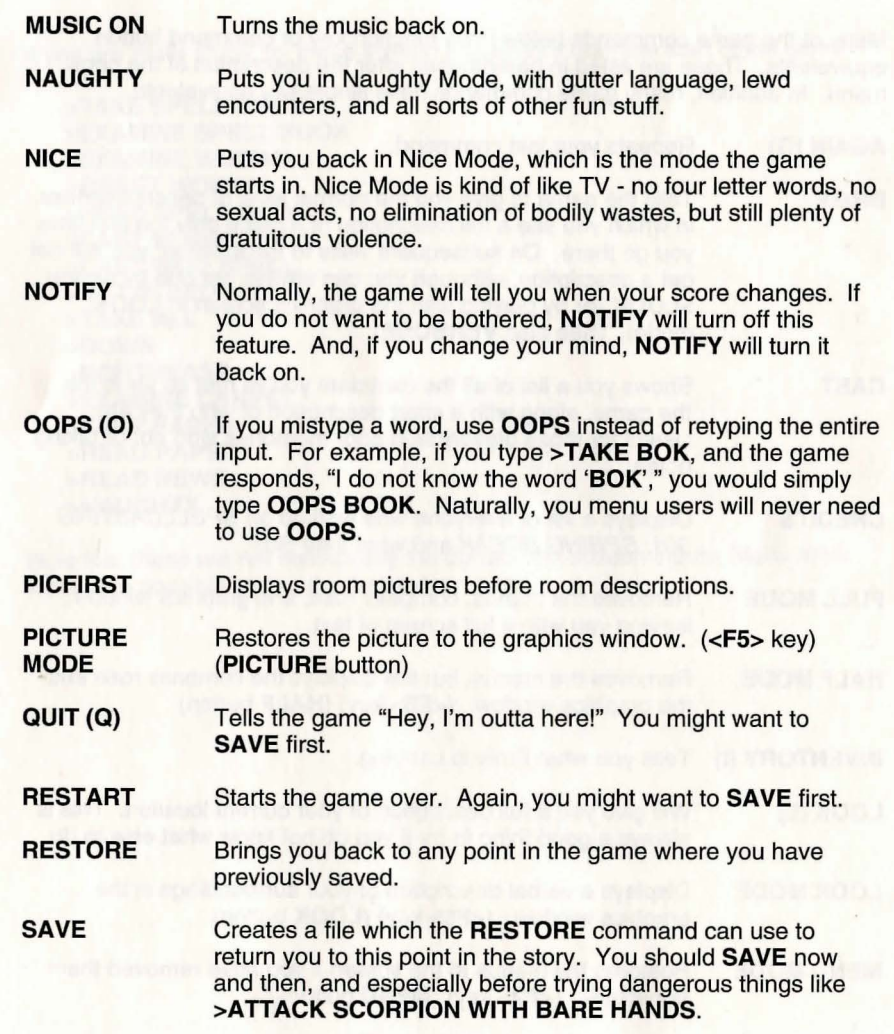

ä

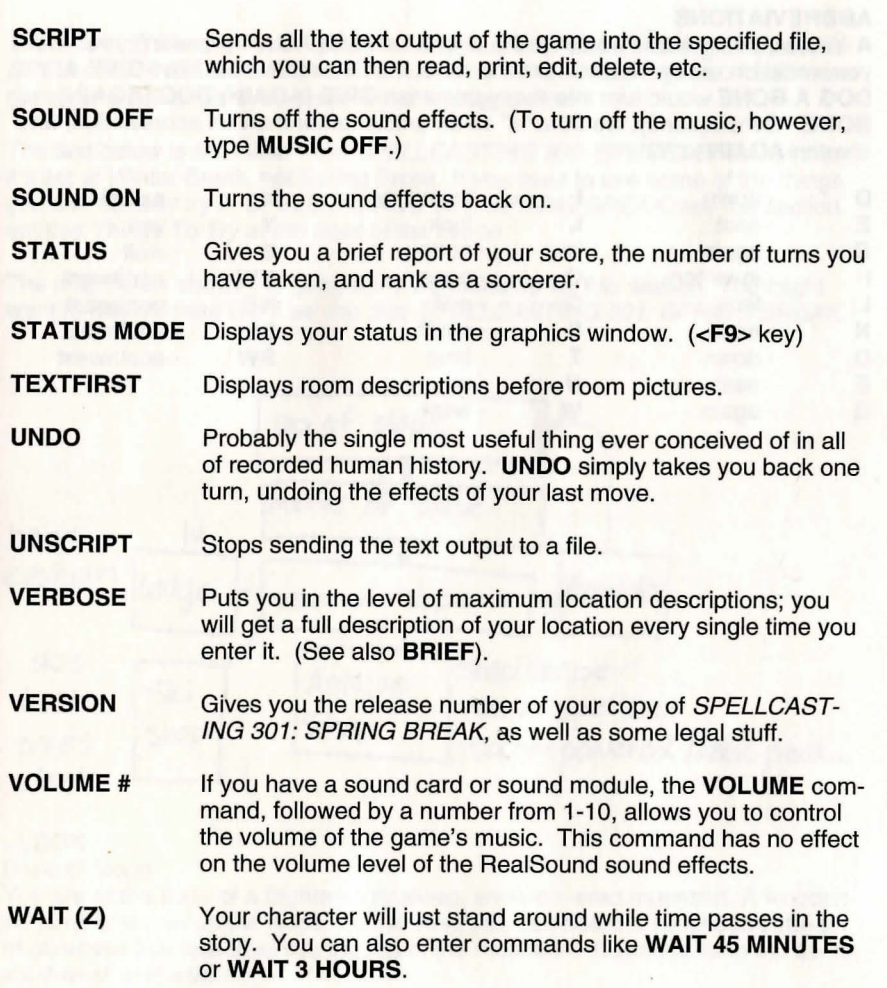

# **ABBREVIATIONS**

A-You would think this would be the abbreviation for **AGAIN,** wouldn't you. Well, you would be wrong. If that were the case, then a simple input like **>GIVE A DOG A BONE** would turn into the nightmarish **GIVE (AGAIN) DOG (AGAIN) BONE.** Consequently, we treat "a" as an article rather than an abbreviation, and shorten **AGAIN to "G".** 

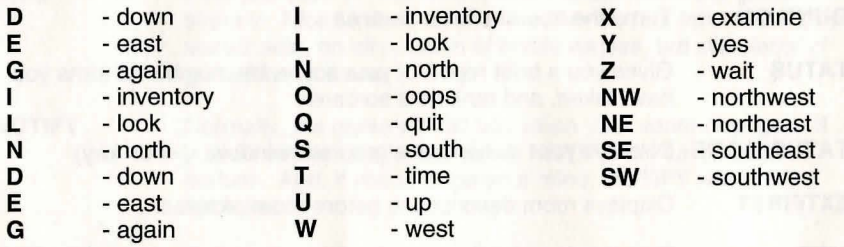

# **Sample Transcript**

The following sample transcript shows a typical interaction with a game just like SPELLCASTING 301: SPRING BREAK. It will demonstrate how you "talk" to the game, and it may give you some ideas if you get stuck.

The text below is not taken from SPELLCASTING 301: SPRING BREAK; in fact, it's set at Winter Break, not Spring Break. If you want to see some of the things you can actually try in SPELLCASTING 301: SPRING BREAK, see the section entitled Things *To* Try at the Start of the Game.

The map below shows the geography we made up for this section. You might want to make a map like it as you play SPELLCASTING 301: SPRING BREAK.

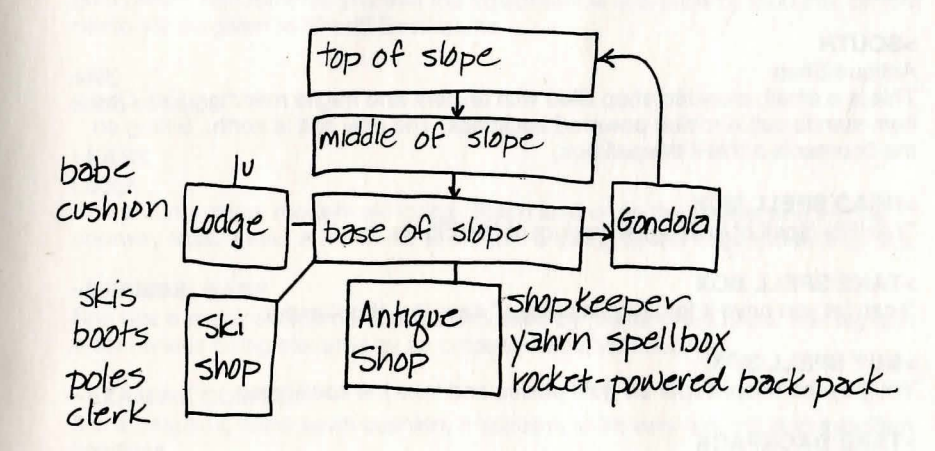

# **>LOOK**

# Base of Slope

You are at the base of a frighteningly steep, snow-covered mountain. A wooden ski jump is visible up the slope. To the east, you can board a continuous stream of gondolas that take skiers to the top of the mountain. Buildings lie to the south, southwest, and west.

# **>INVENTORY**

You have 97 pieces of gold. You are carrying a spell book and a flier.

# **>READ SPELL BOOK**

Your Level 1 spells: BIP (produce soft music) Your Level 2 spells: GLEEP (deceleration)

# **>READ FLIER**

Outside, the flier is addressed to Butch Singlemaltscotch, your frat's Winter Breakmaster. Inside, the flier reads "Splatter Mountain Ski Resort announces its BIGGEST EVER Annual Ski Jump Contest! Spend Winter Break at Splatter Mountain and win your fraternity a year's supply of Budloser Beer!" At the bottom of the flier is scrawled. "Stanley, we're counting on you to win us that beer! -Butch."

#### **>SOUTH**

Antique Shop

This is a small, crowded shop filled with ancient and fragile merchandise. One item stands out: a rocket-powered backpack. The only exit is north. Sitting on the counter is a YAHRN spell box.

### **>READ SPELL BOX**

"YAHRN (spell of knitting) A product of MedSpells, Inc."

# **>TAKE SPELL BOX**

"I can let you have it for 20 gold pieces," says the shopkeeper.

# **>BUY SPELL BOX**

You pay the shopkeeper 20 gold pieces and take the spell box.

### **>TAKE BACKPACK**

"I can let you have it for 125 gold pieces," says the shopkeeper.

# **>BUY BACKPACK**

You have only 77 gold pieces!

### **>NORTH**  Base of Slope

### **>SOUTHWEST**

# Ski Shop

This is a bright, well-equipped shop featuring a full line of skiing equipment and ski slope fashion wear. Fit, tanned Winter Breakers pour in and out through the exit to the northeast. A curvaceous clerk stands by the counter, in front of large sign.

### **>READ THE SIGN**

"Ski Rentals - 20/day"

### **>RENT SKIS**

The shapely clerk helps you select skis, boots, and poles. She collects your 20 gold pieces and reminds you that the equipment is due back by 8:00 pm, or your name will be given to Sheriff Beetlepuke.

### **>NE**

Base of Slope

#### **>EAST**

Lodge

You are in a large, modern ski lodge. Stairs lead up to the rooms, and a wide doorway leads east. A knockout of a babe is sitting by the huge stone fireplace.

### **>EXAMINE BABE**

She has a totally awesome bod, accentuated by her fur-lined bikini. Her leg is in a cast and is being elevated by an ornately decorated cushion.

### **>EXAMINE CUSHION**

It is a beautiful, hand-sewn cushion. It appears to be very old, but is in excellent condition.

### **>GREET BABE**

"Crawl into a hole and zip it behind you, loser."

### **>TAKE CUSHION**

"Get your hands off that cushion, you geek! Can't you see that it's holding up my broken leg?"

### **>NO**

'Then you need even thicker glasses, dweeb."

You have 57 pieces of gold. You are carrying a spell book, a flier, a YAHRN spell box, a pair of skis, a pair of ski boots, and a pair of ski poles.

#### **>OPEN YAHRN BOX**

A finger of energy leaps from the spell box to the spell book, dazzling your eyes. When your vision returns to normal, you see that the spell box has vanished.

#### **>READ SPELL BOOK**

Your Level 1 spells: BIP (produce soft music) Your Level 2 spells: GLEEP (deceleration) YAHRN (spell of knitting)

### **>CAST YAHRN ON BABE**

The stunning-looking babe leaps to her feet and cries out, "It's a miracle! My bone just suddenly knitted! I can hit the slopes again!" She tears off her cast, gives you a warm hug, and dashes away.

#### **>TAKE CUSHION**

You pick up the cushion.

#### **>EAST**

Base of Slope

### **>ENTER ANTIQUE SHOP**

Antique Shop Sitting on the counter is a rocket-powered backpack.

#### **>SELL CUSHION**

The shopkeeper examines the cushion and then gives you 70 gold pieces for it.

### **>BUY BACKPACK**

You pay the shopkeeper 125 gold pieces and take the rocket-powered backpack.

### **>NORTH**  Base of Slope

#### **>SAVE**

Enter the name of your save: ABOUT TO GET ON GONDOLA Saved.

# **>EAST**

#### Gondola

You are sitting in an open-sided skycar with room for about a dozen people. The cables carry the skycar up the mountainside. You are now halfway up, about twenty feet above the snow-covered slope.

# **>WAIT**

Time passes...

The gondola reaches the top of the mountain. You and the other passengers disembark.

#### **Top of Slope**

The view looking outward from the top of the mountain is enough to take your breath away, but the view looking DOWN from the top of the mountain is enough to turn your knees to jelly. A ski instructor stands at the crest of the slope. She is wearing a tight-fitting, brightly-colored outfit, and is holding a clipboard.

#### **>PUT ON BACKPACK**

You slip the rocket-powered backpack over your shoulders.

### **>DOWN**

You can't go down the slope with no skis on!

**>PUT ON SKIS**  You're not wearing ski boots!

**>PUT ON SKI BOOTS. PUT ON SKIS. DOWN** You are now wearing the ski boots.

You are now wearing the skis.

The ski instructor stops you. "You can't wear that backpack! It's against contest rules!"

### **>RESTORE**  Enter the name of your save: ABOUT TO GET ON GONDOLA Restored.

# **>EAST**

#### Gondola

You are sitting in an open-sided skycar with room for about a dozen people. The cables carry the skycar up the mountainside. You are now halfway up, about twenty feet above the snow-covered slope.

# **>THROW BACKPACK OVERBOARD**

The backpack lands in the snow below the gondola. The gondola reaches the top of the mountain. You and the other passengers disembark.

### **Top of Slope**

The view looking outward from the top of the mountain is enough to take your breath away, but the view looking DOWN from the top of the mountain is enough to turn your knees to jelly. A ski instructor stands at the crest of the slope. She is wearing a tight-fitting, brightly-colored outfit, and is holding a clipboard.

### **>PUT ON BOOTS. PUT ON SKIS. SKI DOWN THE SLOPE**

You are now wearing the ski boots.

You are now wearing the skis.

You begin to gather speed as you start down the slope.

#### **>WAIT**

Time passes... You continue to gather speed...

#### **Middle of Slope**

You are now halfway down the mountain. A rocket-powered backback is embedded in the snow.

### **>TAKE BACKPACK**

You whiz past the backpack much too quickly to grab it. You continue to gather speed...

# **>UNDO**

Middle of Slope You are now halfway down the mountain. A rocket-powered backback is embedded in the snow.

# **>STOP**

You are going much too fast to stop, given your limited skiing skills. You continue to gather speed...

# **>UNDO**

Middle of Slope You are now halfway down the mountain. A rocket-powered backback is embedded in the snow.

**>GLEEP ME**  The spell of deceleration drags you to a halt.

**>TAKE BACKPACK** 

You pick up the rocket-powered backpack.

**>WEAR IT**  You slip the rocket-powered backpack over your shoulders.

### **>DOWN**

You begin to gather speed as you start down the slope. The wooden ski jump is now within sight.

# **>TURN ON THE BACKPACK**

A gout of flame shoots out of the backpack, sending you surging down the slope at incredible velocity! You zoom onto the curving ski jump and are suddenly in mid-air, sailing high above the ski village! As your speed slows and you begin to descend, a parachute shoots out of the backpack and delivers you gently to the ground.

#### **Base of Slope**

As you land, you are mobbed by giggling ski bunnies, who shower you with kisses and invite you to dozens of Winter Break parties. A representative of the Splatter Mountain Ski Resort hands you a certificate for a year's worth of Budloser Beer.

# **About The Author**

Steve Meretzky was born on a small farm in Iowa during the depths of the depression. His family moved to southern California, where he spent much of his childhood skateboarding and lifting weights.

After flying over 70 missions during the Korean War, Steve enrolled in Southern Methodist University, earning letters in both football and track.

Steve now lives in Lubbock, Texas, where he raises llamas and roots for the Los Angeles Dodgers. A staunch conservative, he spent a good portion of 1992 working for Pat Buchanan's presidential campaign.

# NOT!

Steve Meretzky has been writing adventure games since 1982. He's not sure what he wants to do when he grows up.

Other games by Steve Meretzky:

**Planetfall Stationfall** Sorcerer The Hitchhiker's Guide to the Galaxy (in collaboration with Douglas Adams) Leather Goddesses of Phobos Leather Goddesses of Phobos 2: Gas Pump Girls Meet the Pulsating Inconvenience from Planet X Zork Zero Spellcasting 101: Sorcerers Get All The Girls Spellcasting 201: The Sorcerers Appliance

# **Credits**

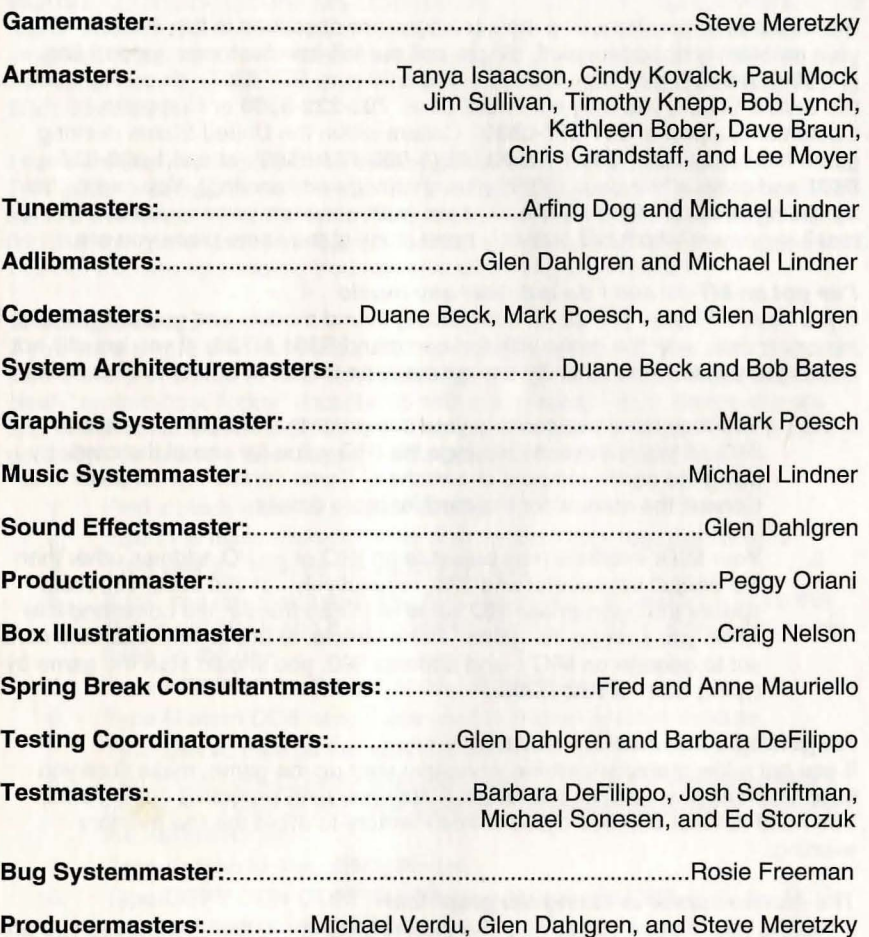

# **Help! Troubleshooting And Technical Assistance**

Some common problems and their solutions are described in this section. If your problem is not addressed, please call our toll-free customer support line (1-800-658-8891) between 9:00 a.m. and 5:00 p.m. EDT/EST. If you live outside the United States, you may either call us at 703-222-8500 or European Customer Support at 081-877-0880. Callers within the United States desiring game hints may call 1-900-PRO-KLUE (1-900-776-5583), or call 1-800-658- 8891 and order a hint book (\$9.95 plus shipping and handling). You might also try dialing into one of the on-line services (with a modem) where you can talk to real live gamers who have probably been stuck at the same place you are.

#### I've got an MT-32 and I do not hear any music

If you have a Roland MT-32 (or compatible) sound module and you are not hearing any music, start the game with the command 5301 MT32. If you are still not hearing any music, the difficulty can probably be traced to one of two sources:

- 1. You may have two cards in your computer that are set to the same IRQ. If this is the case, change the IRQ value for one of the cards by using the card's jumpers or switches. Some cards may not allow this. Consult the manual for the card for more details.
- 2. Your MIDI interface may be set to an IRQ or an I/O address other than the default values of 2 and 330, respectively. In this case, you must specify the appropriate IRQ value or I/O address in the command line when you start up the game. For example, to use a MIDI interface card set to operate on IRQ 5 and address 300, you should start the game by typing 5301 MT32 5 300.

# I'm getting a low memory warning

If you get a low memory warning when you start up the game, make sure you have taken all of your TSR (terminate & stay resident) programs out of RAM. You need at least 530,000 bytes of free memory to avoid the low memory warning.

#### The mouse cursor is eating the graphics!

If moving your mouse cursor over the picture destroys it, then the mouse you are using is probably not Microsoft compatible. If this happens, try exiting to DOS and starting the game again by typing 5301 XMOUSE.

#### The mouse cursor isn't anywhere to be seen

If the mouse doesn't seem to be working, make sure you install the mouse driver before you start up the game. You can usually accomplish this by typing

MOUSE <ENTER> from the MS-DOS prompt. If you get a "Bad command or file name" error, find out where the mouse driver lives on the disk or consult the documentation that came with your mouse and its driver software. If it still does not work after you have installed the mouse driver, try starting the game by typing 5301 XMOUSE.

#### I have a color monitor and I'm seeing pictures in black and white

This game is compatible with most SVGA adapters, but due to a lack of a SVGA standard followed by all manufacturers, there are some that will not work. If you find that the game does not support your card, then reinstall the game and select VGA as the display adapter. You can now play the game in VGA.

#### Creating a Boot Floppy

If you have a hard drive and are suffering from problems that you cannot explain, then there is one step to take before calling us: Try booting your machine from a clean "system boot floppy'' uncluttered with autoloading TSRs, device drivers, and complicated CONFIG.SYS files. Then run the game and see if the problems go away. To create a boot floppy, follow these instructions carefully:

- 1. Find a blank diskette for your A drive.
- 2. Insert the blank diskette in the A drive and close the drive door.
- 3. Type DIR A: then hit the <ENTER> key.
- 4. If you see any files listed, you need to go back to step 1 because the disk is not blank and if you continue from here you will wipe out everything on the disk.
- 5. Type FORMAT A: /S then hit the <ENTER> key.
- 6. Type N when DOS asks if you want to format another diskette.
- 7. Type DIR A: then hit the <ENTER> key.
- 8. You should see COMMAND.COM listed in the newly formatted disk's directory. If you do not, type COPY C: \COMMAND.COM A: then hit the <ENTER> key.
- 9. Type A: then hit the <ENTER> key.
- 10. Type COPY CON CONFIG.SYS then hit the <ENTER> key; the DOS prompt is now gone, but the cursor is still there.
- 11. Type FILES=20 then hit the <ENTER> key.
- 12. Type BUFFERS=20 then hit the <ENTER> key.
- 13. Hold down the <CRTL> key and hit the letter Z once, then the <ENTER> key.

# **Legal Stuff**

We appreciate your purchasing a license to use our product, and we want you to feel good about that purchase. Unfortunately, our lawyers have forced us to put some rather obnoxious verbiage here. Fortunately, all of our competition puts the same stuff in their manuals. Some of the things written below may appear to be outrageous and unconscionable. But then, so are our lawyers. (Q. What is the difference between a lawyer and a catfish? A: One is a slimy scum-sucking, garbage-eating bottom dweller and one is a fish.)

1. Limited Warranty. This manual and the related software product are sold "AS IS," without warranty as to their performance. Wait a minute! You mean that if the program does not have a happy ending, I do not get my money back? ... Yes. We have probably already spent your money to keep our programmers in pizza anyway. Here comes some more legalese to try to nail down that concept.

The entire risk as to the quality and performance of the computer software program is assumed by the user. However, Legend Entertainment Company warrants for a period of 90 days to the original purchaser that the medium on which the software is recorded is free from defects in material and workmanship. If during that period ending 90 days from purchase a defect should become apparent, return the disk to Legend or your dealer and Legend will replace the disk without charge to you. Your sole and exclusive remedy in the event of a defect is expressly limited to replacement of the disk as provided above. This warranty gives you specific legal rights and you may also have other rights which vary from state to state. (NOTE: After the warranty period, a defective disk may be returned to us with a check or money order for \$7.50 U. S. and we will replace it.)

THE WARRANTIES SET FORTH ABOVE ARE IN LIEU OF ALL WARRANTIES, EXPRESS OR IMPLIED, INCLUDING ANY IMPLIED WARRANTIES OF MERCHANTABILITY OR FITNESS FOR ANY PARTICULAR PURPOSE. SOME STATES DO NOT ALLOW LIMITATIONS ON HOW LONG AN IMPLIED WARRANTY LASTS, SO THE ABOVE LIMITATION MAY NOT APPLY TO YOU. IN NO EVENT SHALL LEGEND ENTERTAINMENT COMPANY OR ANYONE ELSE WHO HAS BEEN INVOLVED IN THE CREATION OR PRODUCTION OF THIS COMPUTER SOFTWARE PROGRAM BE LIABLE FOR DIRECT, INDIRECT, SPECIAL, OR CONSEQUENTIAL DAMAGES ARISING OUT OF USE OF THIS SOFTWARE OR ANY BREACH OF THE WARRANTY SET FORTH ABOVE. SOME STATES DO NOT ALLOW THE EXCLUSION OR LIMITATION OF INCIDENTAL OR CONSE-QUENTIAL DAMAGES, SO THE ABOVE LIMITATION MAY NOT APPLY TO YOU. For example, you may be playing our game when a friend passing by is distracted by some of the graphics. He walks into a floor lamp. The lamp falls over, scaring your cat. The cat streaks from the room, upsetting a heater which sets some curtains afire. Unfortunately, it is a windy day and the fire is soon out of control. Three days later Chicago is still ablaze. If we took out an insurance policy against such remote contingencies, we'd have to charge \$1599.99 for the game, and you would not be reading this lame copy. Anyway, we do not assume liability for things like this, even if the city is a small one like Muleshoe, Texas.

43

DOS tells you it copied one file and the DOS prompt is back on the screen. Congratulations! You just made your own DOS system configuration file on your own DOS system boot floppy. Now reboot your computer with this diskette still in your **A:** drive. When the boot process is complete you will see this DOS prompt: **A:>** 

commit tool? A top one it apprents a CO and not must collection agreeme

- 14. Type C: and hit the **<ENTER>** key.
- 15. Type CD S301 for SPELLCASTING 301: SPRING BREAK and hit the **<ENTER>** key.
- 16. Type the appropriate command as listed in Configuration Options.

If you have any further trouble, please call Customer Support toll-free between 9am and 5pm Eastern time Monday through Friday at 1-800-658-8891.

2. Copyright. This manual and the related software product are copyright (C), 1992, by Legend Entertainment Company. All rights are reserved. This document may not, in whole or part, be copied, reproduced, plagiarized, or otherwise ripped off without our express consent (which we are not going to give). The money you spent on this product purchased a license to use it (check your other software; almost no software is sold these days). The scope of the license is to make such copies as are reasonably necessary for your personal use. You do not have the right to give copies to your friends (or enemies). Unreasonable copying and/or distributing of this product is a violation of law. The U. S. Copyright Act provides for statutory damages of up to \$50,000 for willful infringement of a copyright. Giving copies of our software to your friends is an infringement. GOTCHA! Now that you know that unauthorized copying is an infringement, if you do so it will be willful, and you can be nailed for some big bucks if we catch you.

3. Other Copyright and Trademark Notices.

" Legend Entertainment" is a registered trademark of Legend Entertainment Company. "AdLib Music Synthesizer Card" is a trademark of AdLib Inc.

"Sound Blaster" is a trademark of Creative Labs, Inc.

"RealSound" is a trademark of RealSound, Incorporated. Part of the software on your disks which implements the RealSound music is Copyright (C), 1990, by RealSound, Incorporated. All rights reserved by RealSound.

MIDI Interface Toolkit Copyright (C), 1987 and 1989, by MusicQuest, Inc. All rights reserved by MusicQuest.

" MT-32," " MT-100," "CM-32L," and "LAPC-1" are trademarks of Roland Corporation.

"Planetfall," "Sorcerer," "A Mind Forever Voyaging," "Leather Goddesses of Phobos,"

"Leather Goddesses of Phobos 2: Gas Pump Girls Meet the Pulsating Inconvenience from

Planet X," "Stationfall," and "Zork Space Zero" are trademarks of lnfocom, Inc.

"CompuServe" is a trademark of CompuServe Incorporated.

"GEnle" is a trademark of General Electric Information Services Company.

"PRODIGY" is a trademark of Prodigy Services Company.

"IBM" is a trademark of IBM Corporation.

"Microsoft" is a trademark of Microsoft Corporation.

Portions of the game code are Copyright (C), 1988-1990 by Genus Microprogramming, Incorporated.

(C) 1992 Legend Entertainment Company All Rights Reserved First Printing

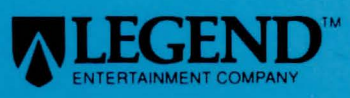

14200 Park Meadow Drive Chantilly, Virginia 22021 703-222-8500 FAX: 703-968-5151

 $\vec{r}$